## 診察の順番取りについて ほうしょう しょうしょう しょうしょく しゅうしょく かいしょう かいしょう ちょうしょう

携帯電話で診察の順番取りができます。順番の取り方については下記のとおりです。

携帯電話のカメラ機能を利用してQRコードを読み込みます。

又は、メール機能より新規(メール)作成を選択し、「 horibyouin@yoyaku.coaplus.net 」を入力します。

## 4 空メールを送信します。

A

数分で「予約登録メール」が届きます。(届かない場合はメールの設定を確認ください。※1)

メール本文にあるURLからインターネットへ接続します。

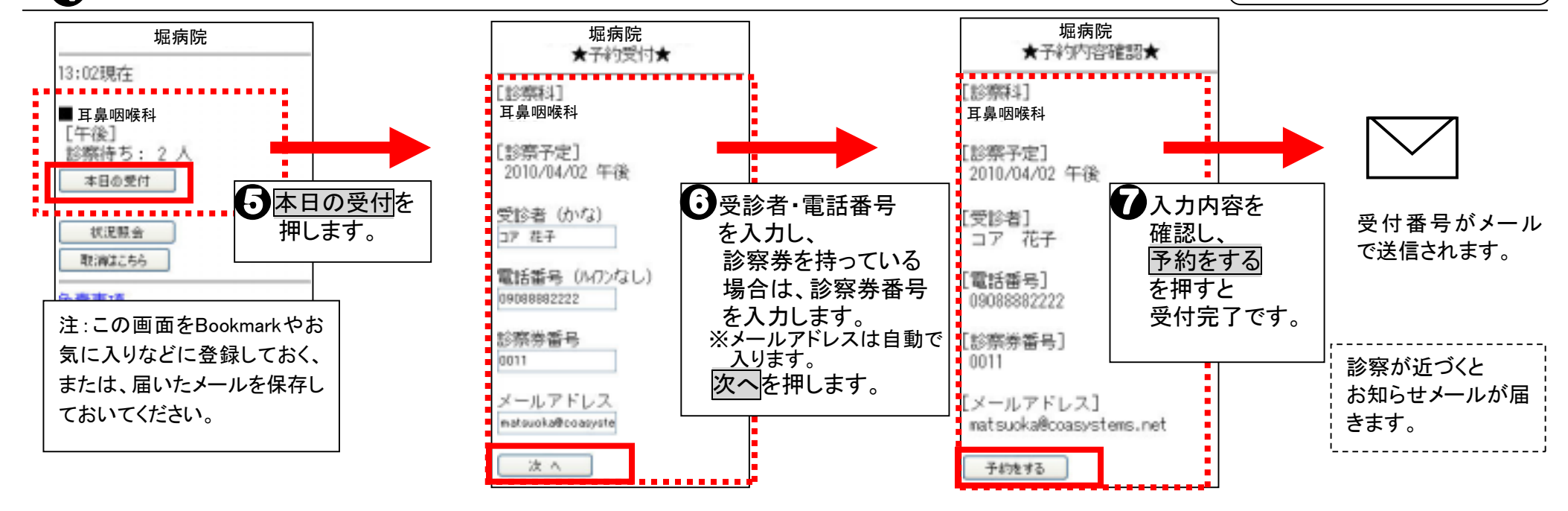

## ●待ち状況ををするには● 状況照会を押す→ 予約状況条件指定(電話番号)を入力→ 予約状況表示を押す

●取消をするには● 当院へご連絡ください。(TEL 084-926-3387 )

お問合せ │ 診療について 堀病院 TEL 084-926-3387 / 順番の取り方について ㈱コアシステムズ TEL 0120-65-4441

※1 迷惑メールの設定をしているとメールの返信がない場合があります。

①パソコンのメールを拒否している ②URL付メールを拒否している ③なりすましメールを拒否しているを設定している …など)

「horibvouin@yoyaku.coaplus.net」のメールアドレスを受信できるようにして下さい。(ドメイン指定の場合は、@マーク無しで「coaplus.net」を設定) メール設定に関しましては、携帯ショップへお問合せください。

QRコード

順番待ち AM9:00~AM 11:00 受付時間 PM15:00~PM17:00